# RASPBERRY PI RADIO SDR, WSPR AND MORE!

OZARKCON, 2016

 $\overline{\Omega}$ 

MIKE HEITMANN, NØSO

TOPICS

•What's a Raspberry Pi? •What can I do with it? •How do I get started?

 $\overline{\varphi}$ 

## WHAT'S A RASPBERRY PI?

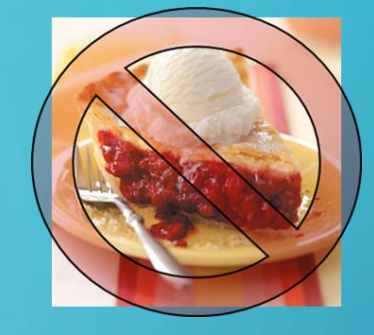

### •A tiny, **credit-card sized, low cost computer**

- The Raspberry Pi Foundation UK based **educational charity**
- •Initially intended to be an educational tool
- Been a big hit in schools and the "maker" world
- Cheap! \$5 for the Rpi Zero, \$35 for an Rpi 3!
- Linux OS

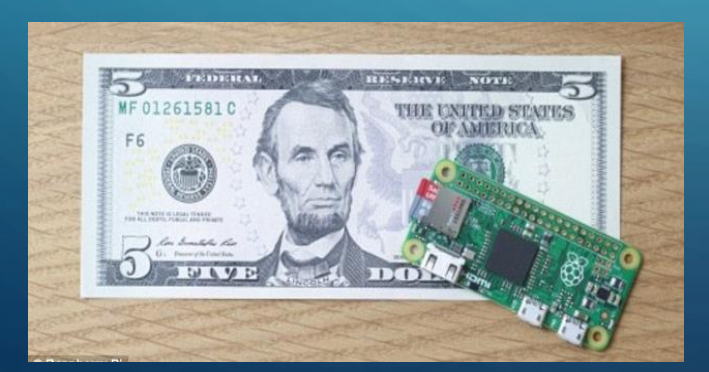

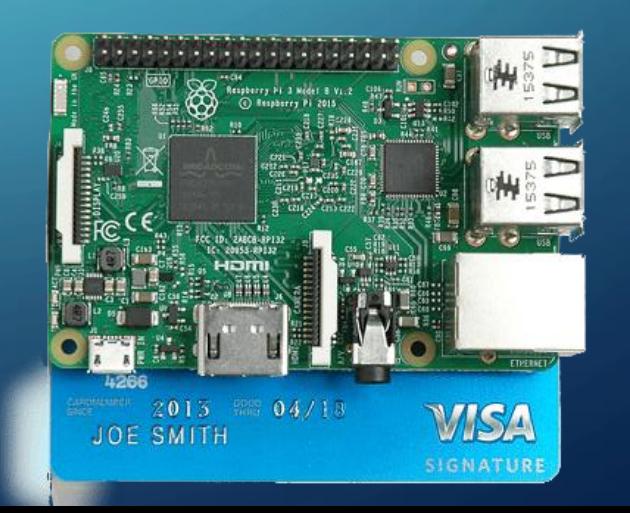

## RASPBERRY PI MODEL COMPARISON

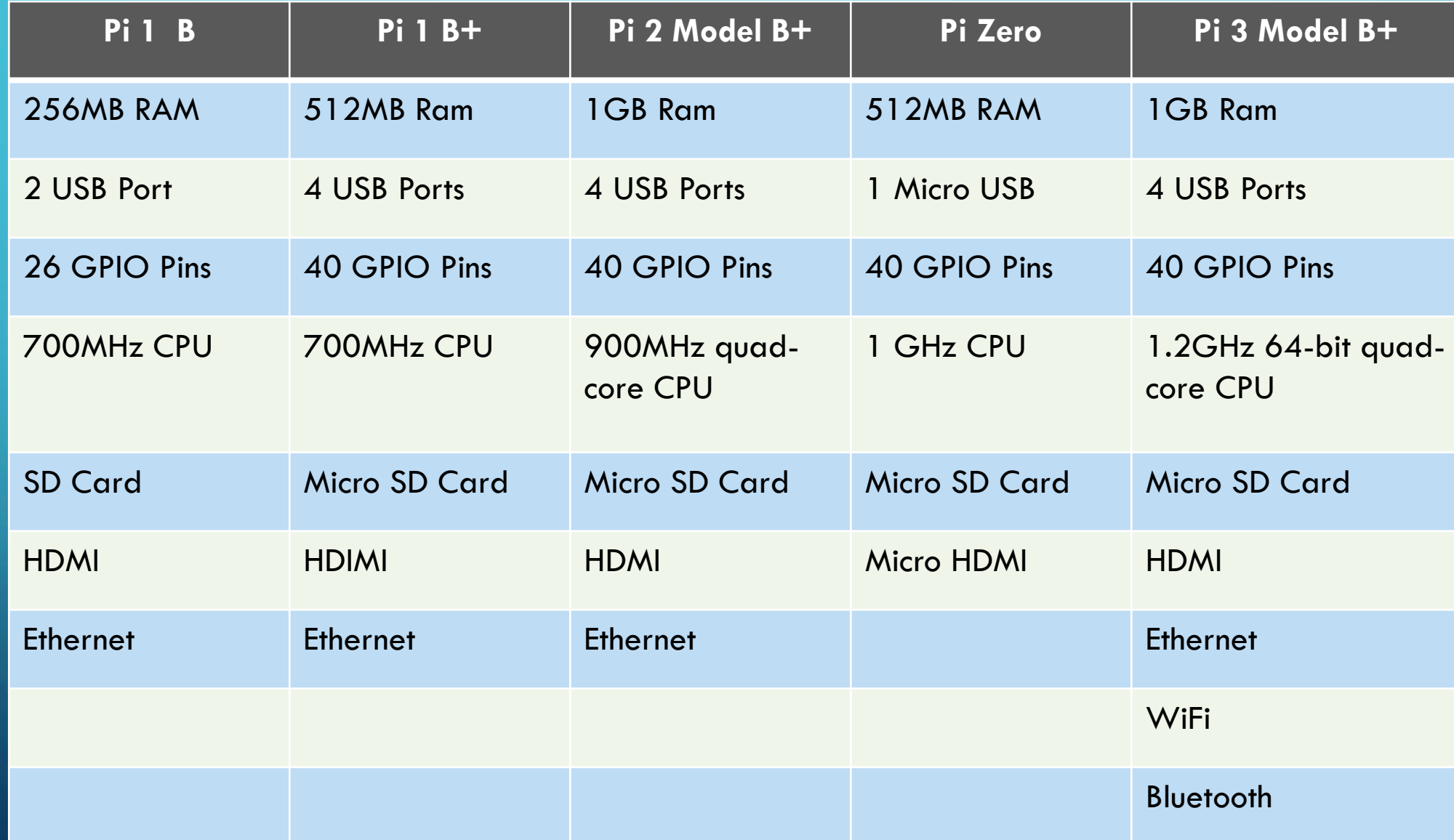

### RASPBERRY PI MODELS

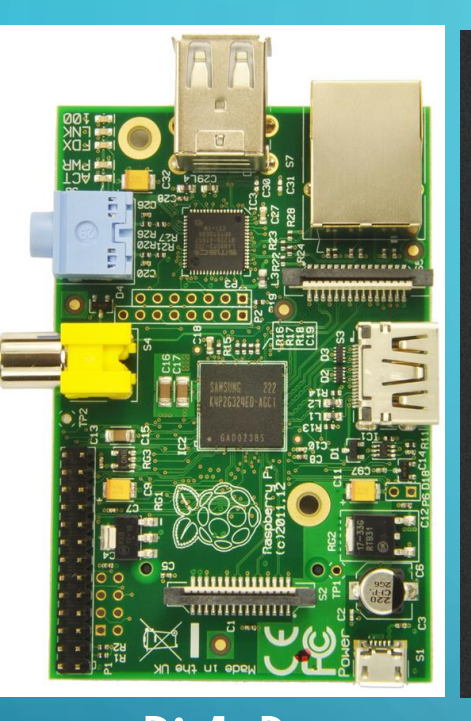

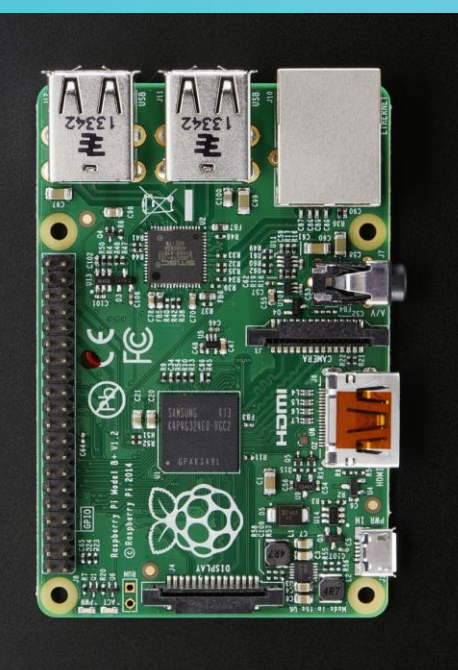

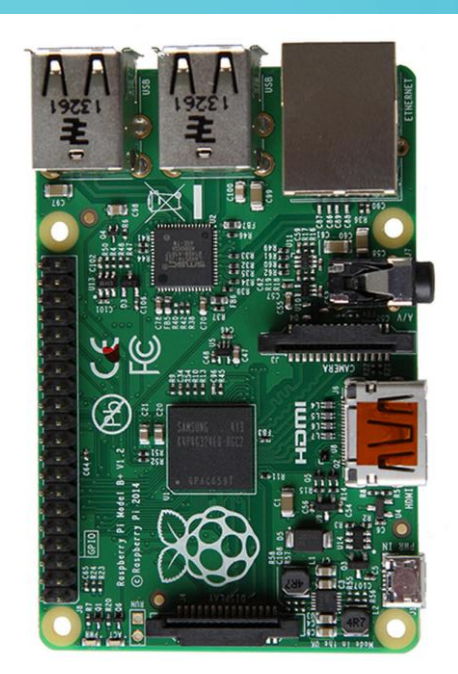

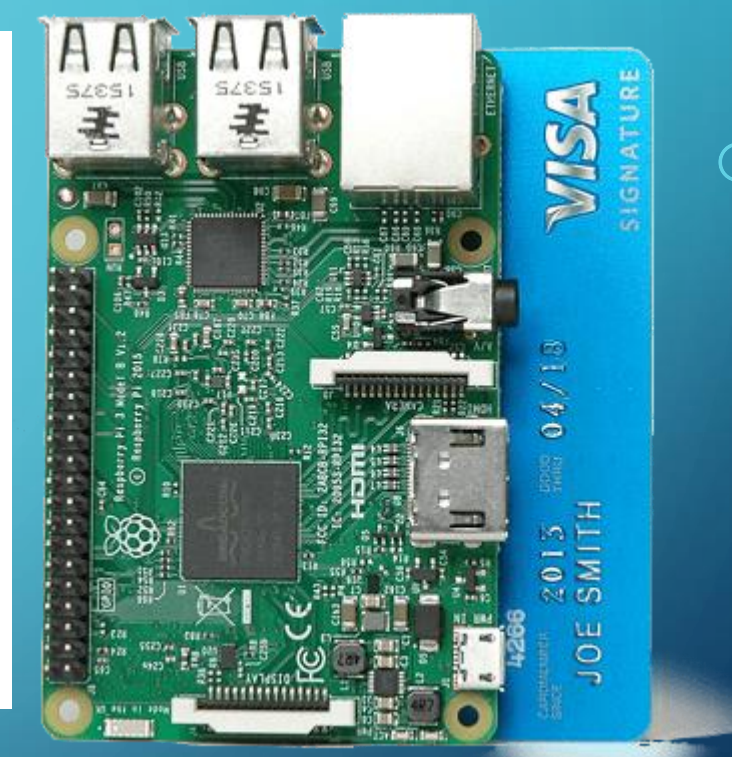

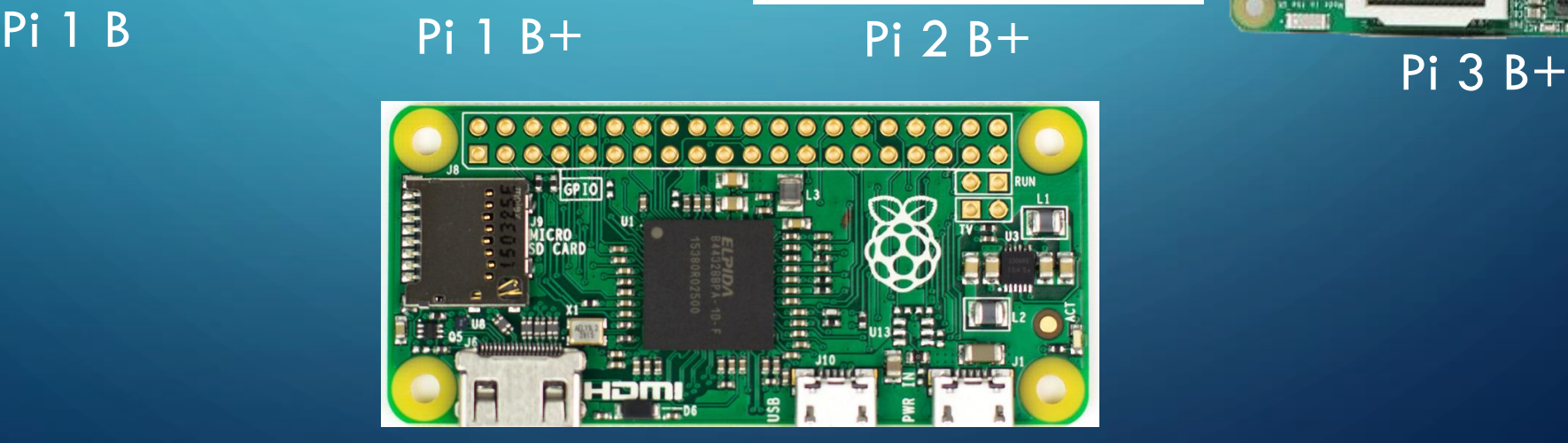

Pi Zero

### • Build a low power transmitter!

- Language Spy RPi-TX A software based Raspberry Pi transmitter:
- Connect an antenna to GPIO Pin
- Software generated RF!
	- CW, FM, AM, SSB, SSTV, FSK, WSPR transmissions possible
- [http://hackaday.com/2015/11/04/rpitx-turns-rasberry-pi-into-versatile-radio-transmitter](http://hackaday.com/2015/11/04/rpitx-turns-rasberry-pi-into-versatile-radio-transmitter/)/

### • PROBLEM:

- Generating RF by wiggling a GPIO pin generates a square wave signal
- Even though output power is low level, a Low Pass filter is highly desirable.

### WHAT CAN I DO WITH A RASPBERRY PI?  $\overline{C}$

- QRPi (TAPR WSPR-Pi) Sheild:
	- <http://rfsparkling.com/qrpi/>
	- [https://www.tapr.org/kits\\_20M-wspr-pi.html](https://www.tapr.org/kits_20M-wspr-pi.html)
	- <https://www.youtube.com/watch?v=w-OTpw2Ai0k>

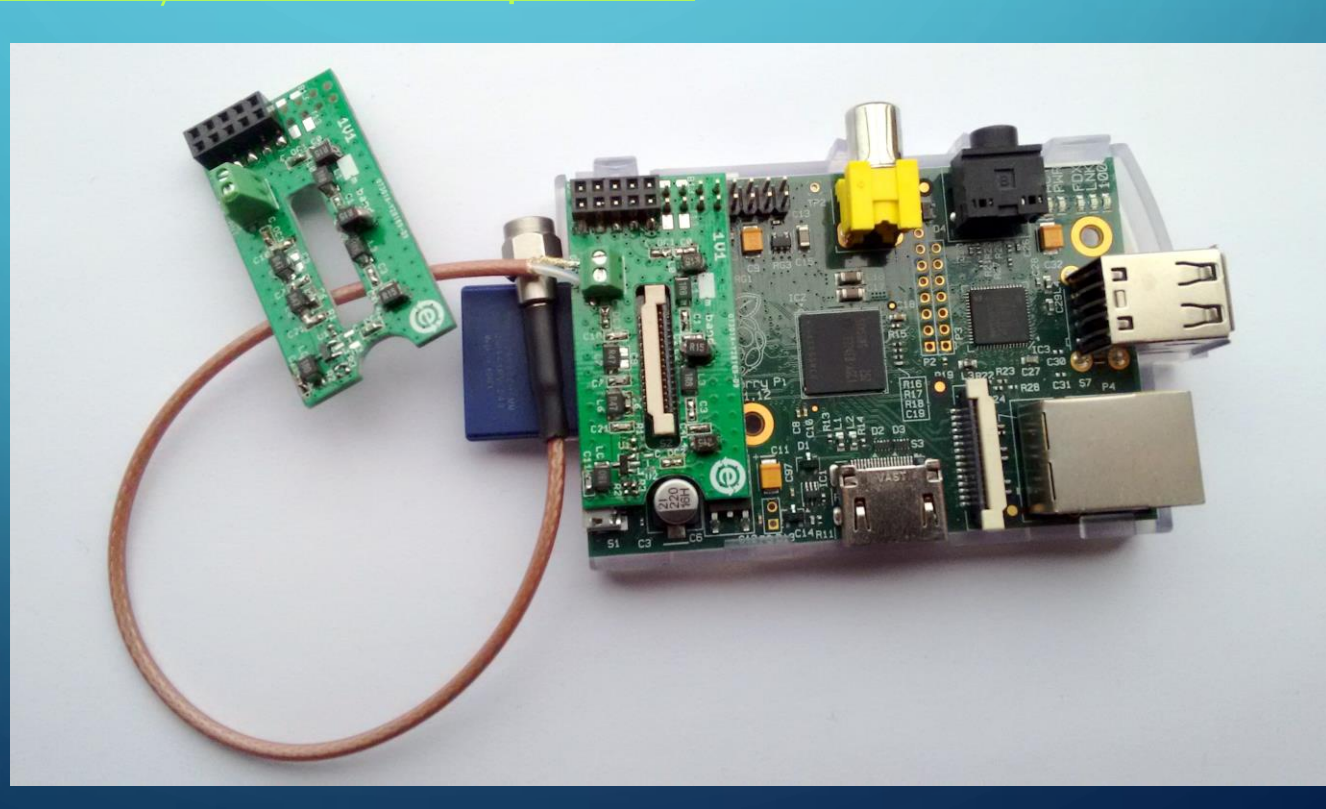

- Language Spy Pi-TX Kit:
	- [http://shop.languagespy.com/collections/electronic-kits-for-the-raspberry](http://shop.languagespy.com/collections/electronic-kits-for-the-raspberry-pi/products/pi-tx-transmitter-kit-for-the-raspberry-pi)pi/products/pi-tx-transmitter-kit-for-the-raspberry-pi

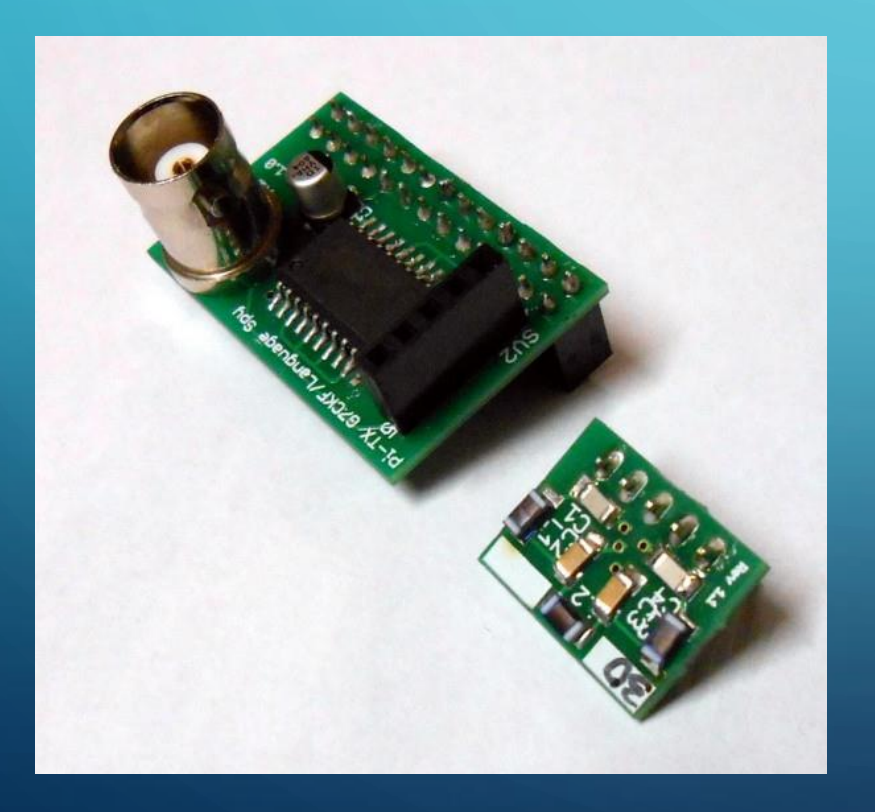

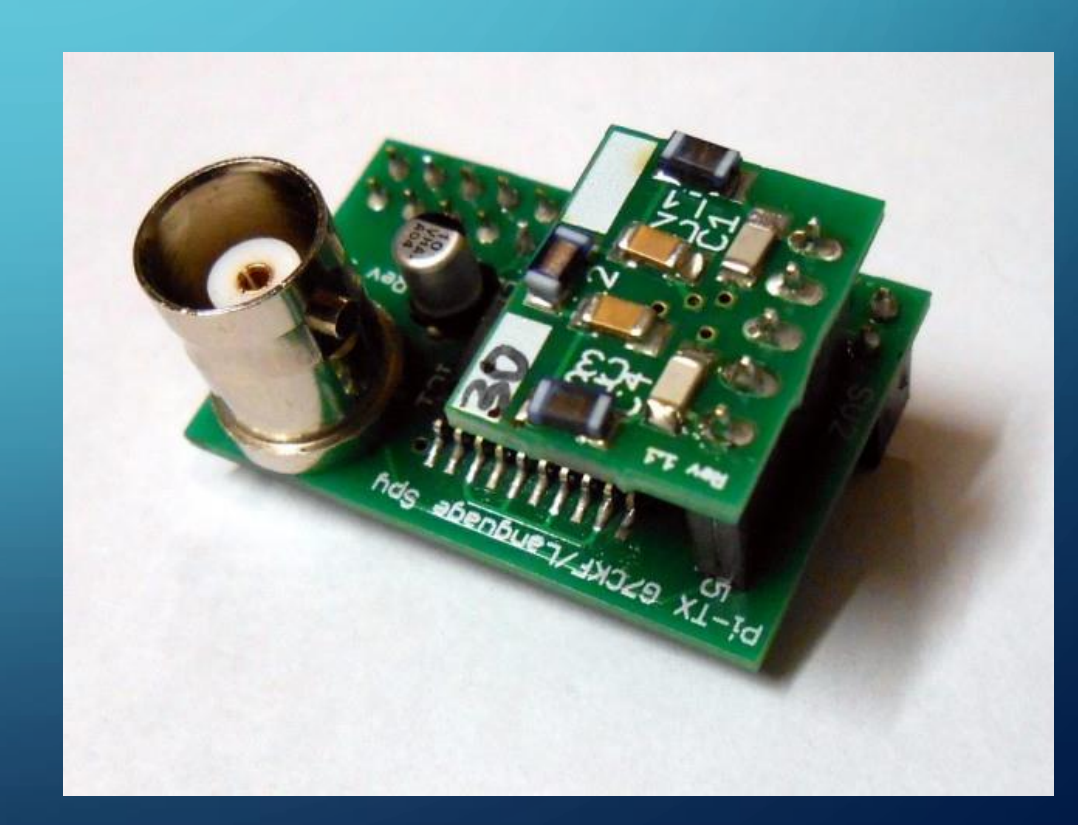

- Language Spy Pi-HF Direct Conversion Receiver Kit:
	- [http://shop.languagespy.com/collections/amateur-radio-kits/products/pi-hf-direct](http://shop.languagespy.com/collections/amateur-radio-kits/products/pi-hf-direct-conversion-radio-receiver-for-the-raspberry-pi)conversion-radio-receiver-for-the-raspberry-pi
	- Pair with Pi-TX for a transceiver
	- Two Raspberry Pi's required

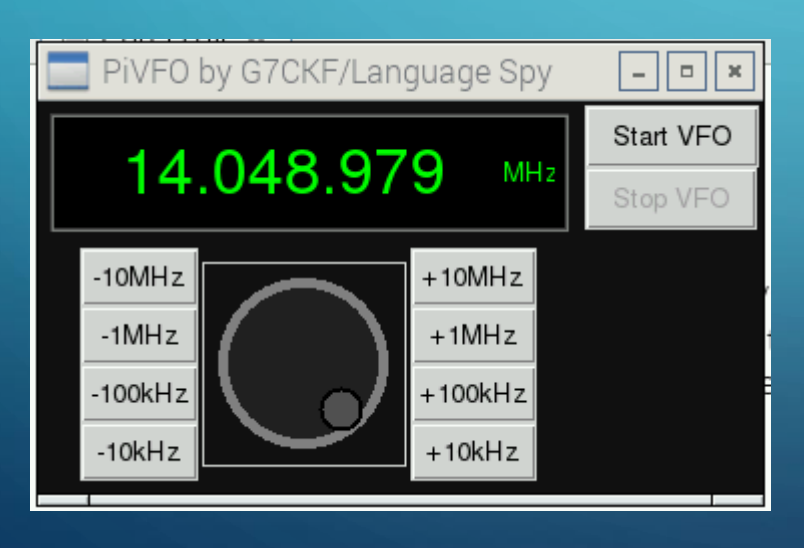

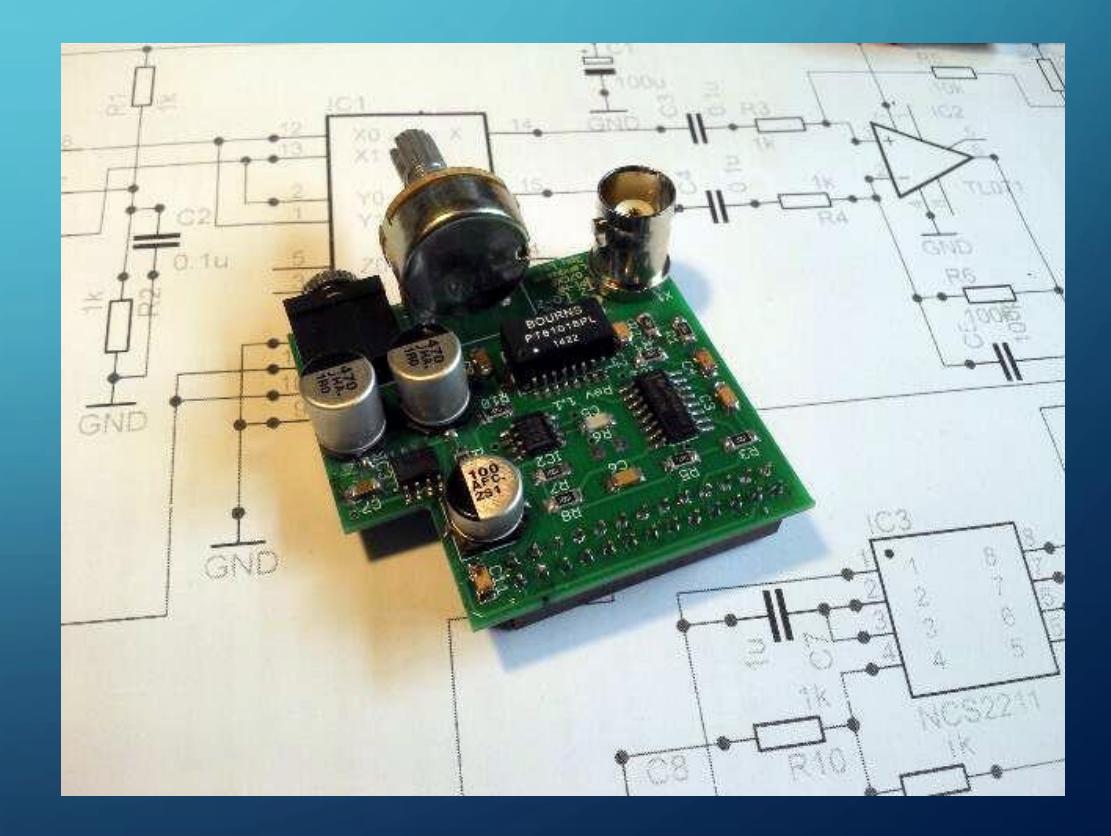

- Raspberry Pi based Transceiver:
	- RadWav SkyPi 20 and 40M kits
	- Outputs 1W
	- Companion receiver option
	- <http://radwav.com/index.html>

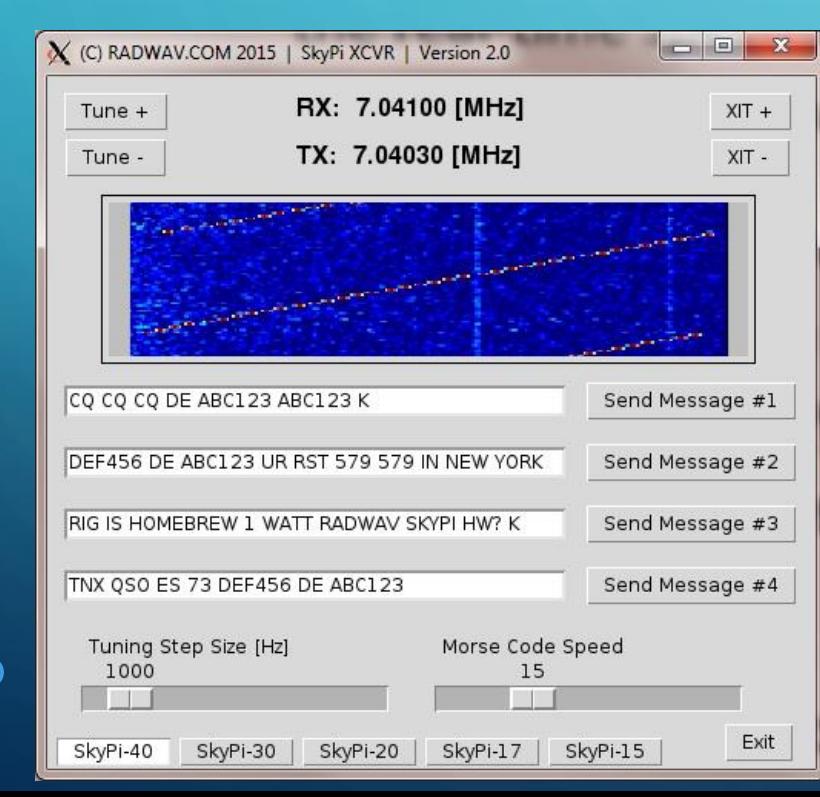

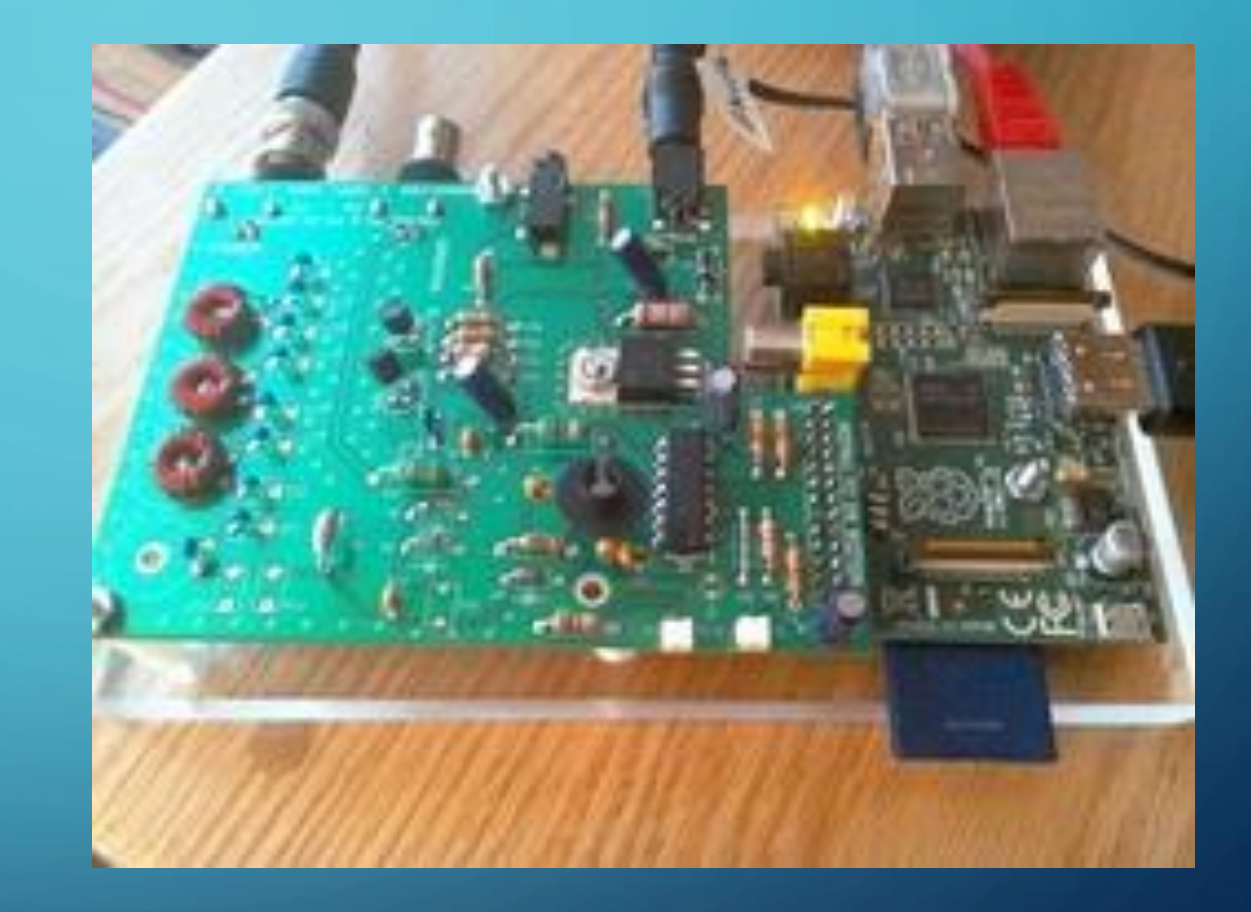

### WHAT CAN I DO WITH A RASPBERRY PI?  $\overline{C}$

- Build a Digital Voice Hotspot
	- DVMega Shield for Raspberry Pi
	- Raspberry Pi DVMega board creates a low power simplex repeater
	- D-STAR, System Fusion, DMR, etc.
	- <http://www.dvmega.auria.nl/>

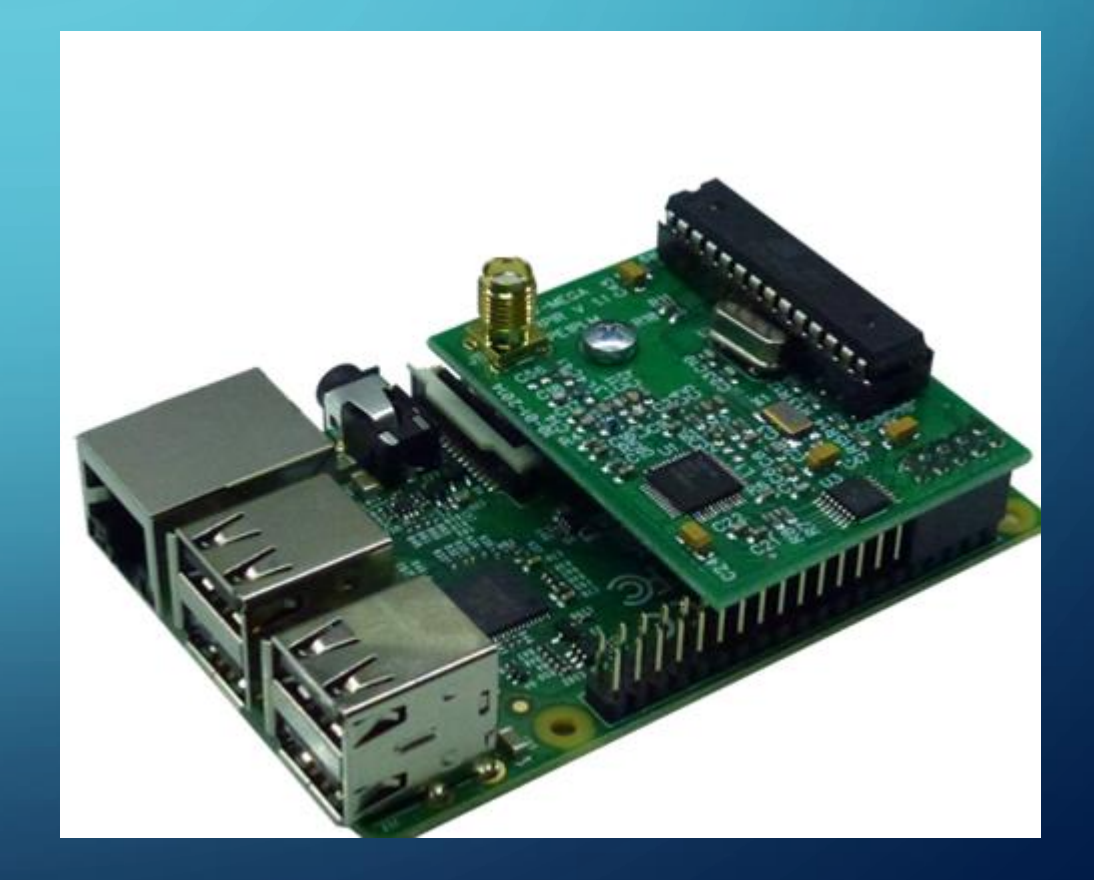

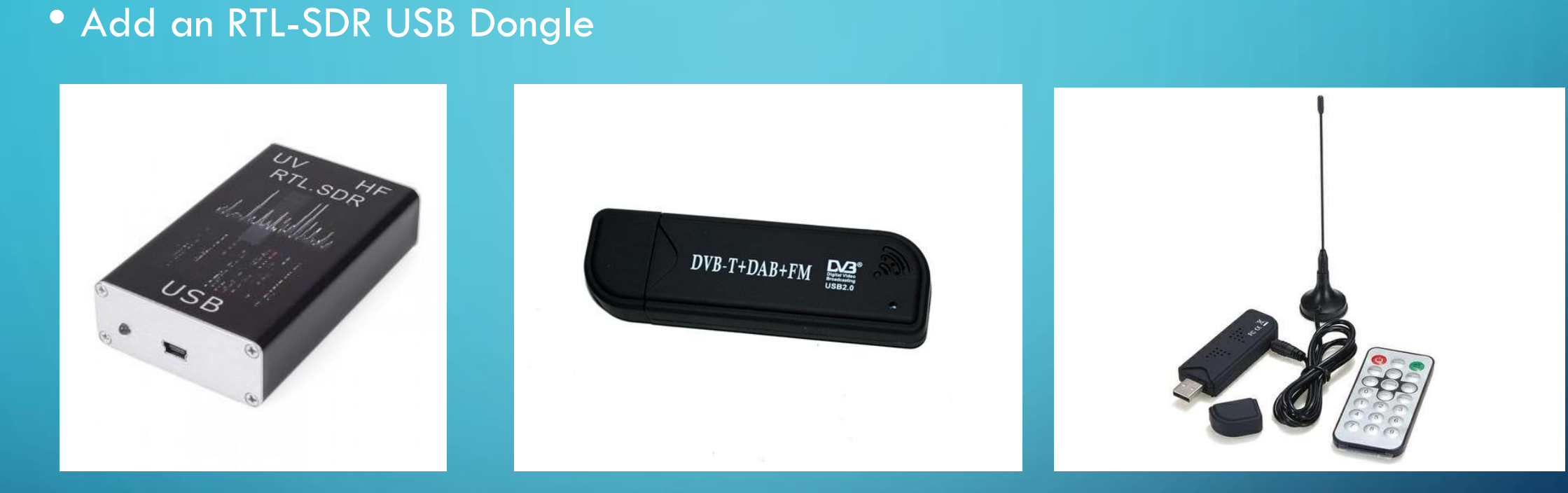

• Inexpensive SDR Receivers that look like USB sticks 25MHz – 2200MHz

- Low cost (\$20)
- Wide frequency coverage
- Many uses

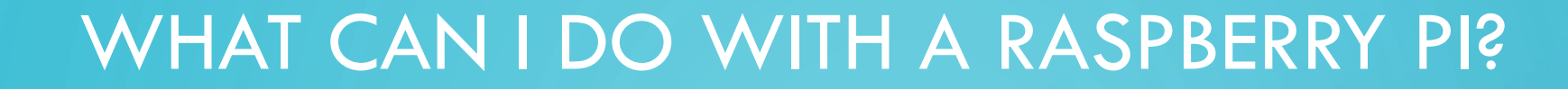

### • Transmit capable USB SDR Dongles:

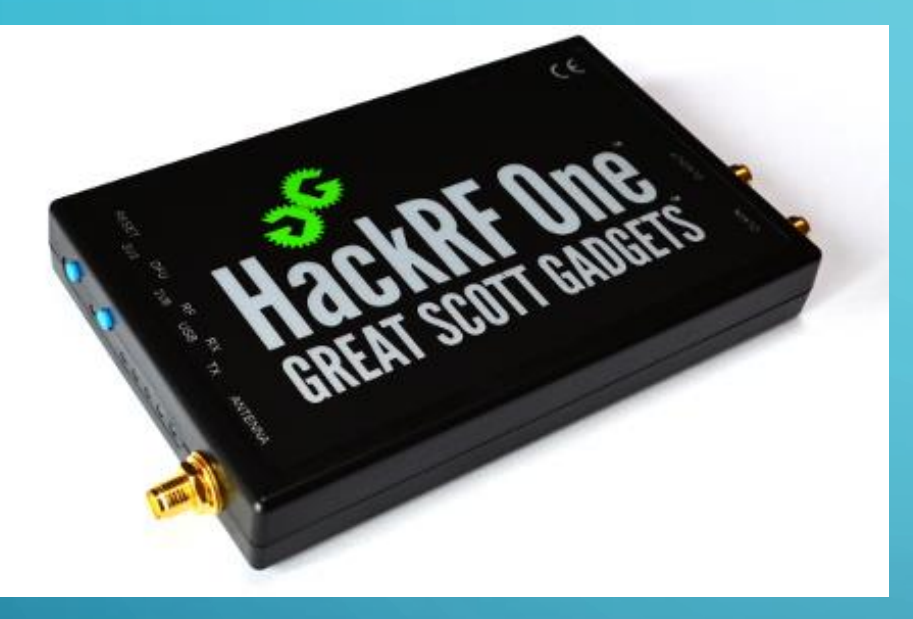

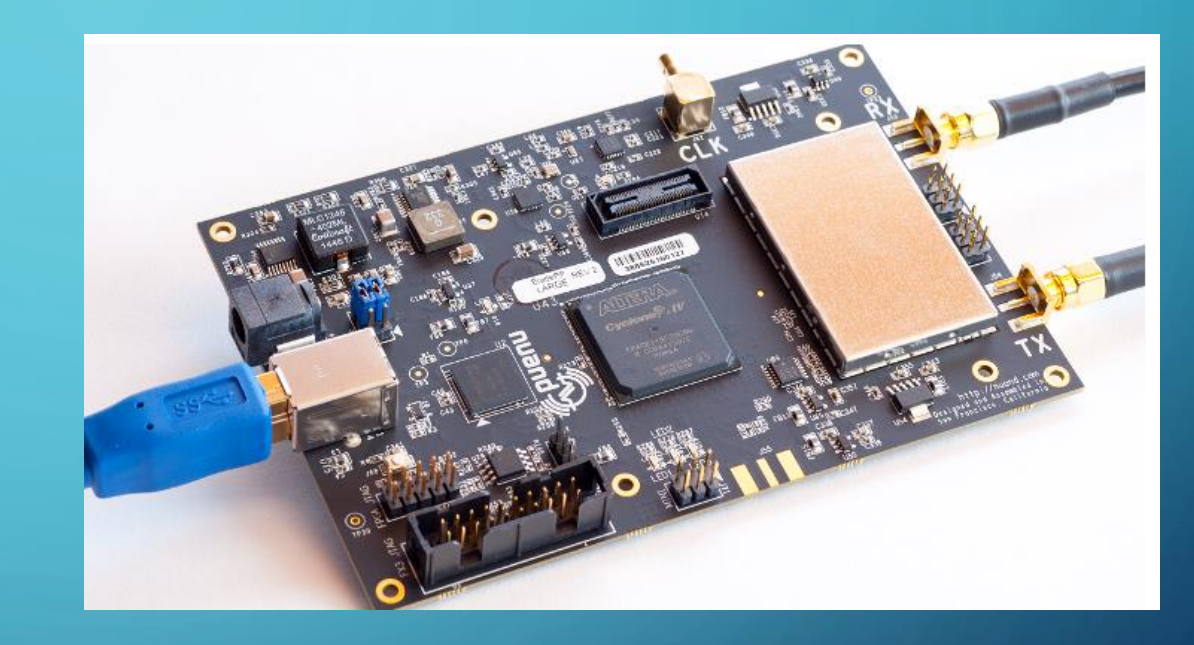

### HackRF - \$300 BladeRF - \$400 +

- An Rpi / RTL-SDR USB Dongle can track airplanes
	- Dump1090 / Flight Aware

ි

- Tracking software receives aircraft transponder signals using SDR
- http://www.satsignal.eu/raspberry-pi/dump1090.html

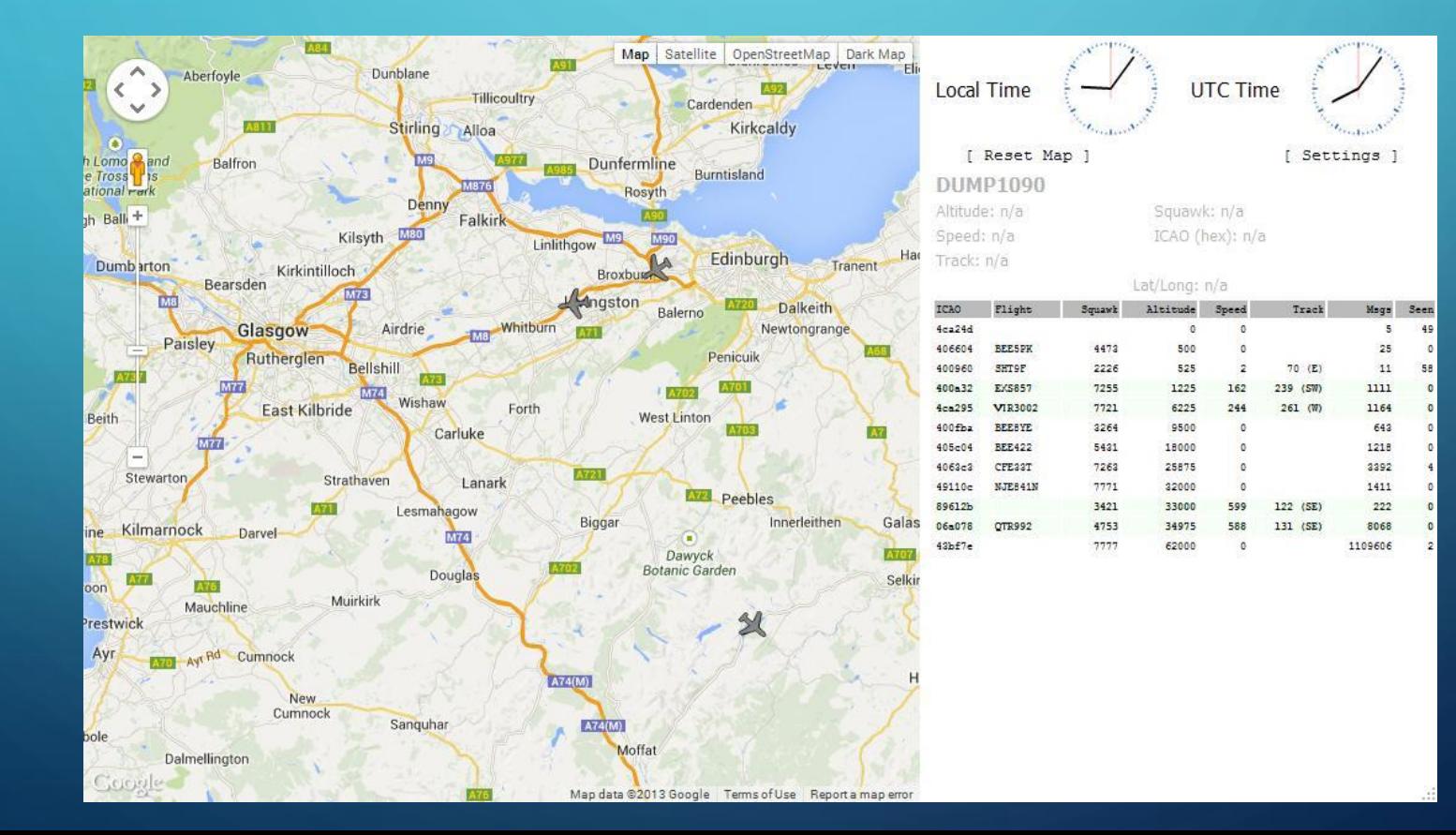

- An Rpi / RTL-SDR USB Dongle can track airplanes
	- Decode ACARS (*Aircraft Communications Addressing and Reporting System) messages*
		- *Air to Air*
		- *Air to Ground*
	- https://sourceforge.net/projects/acarsdec/

- An RPi / RTL-SDR USB Dongle can serve as:
	- a station monitor receiver
	- A simple spectrum analyzer
	- https://learn.adafruit.com/freq-show-raspberry-pi-rtl-sdr-scanner/overview

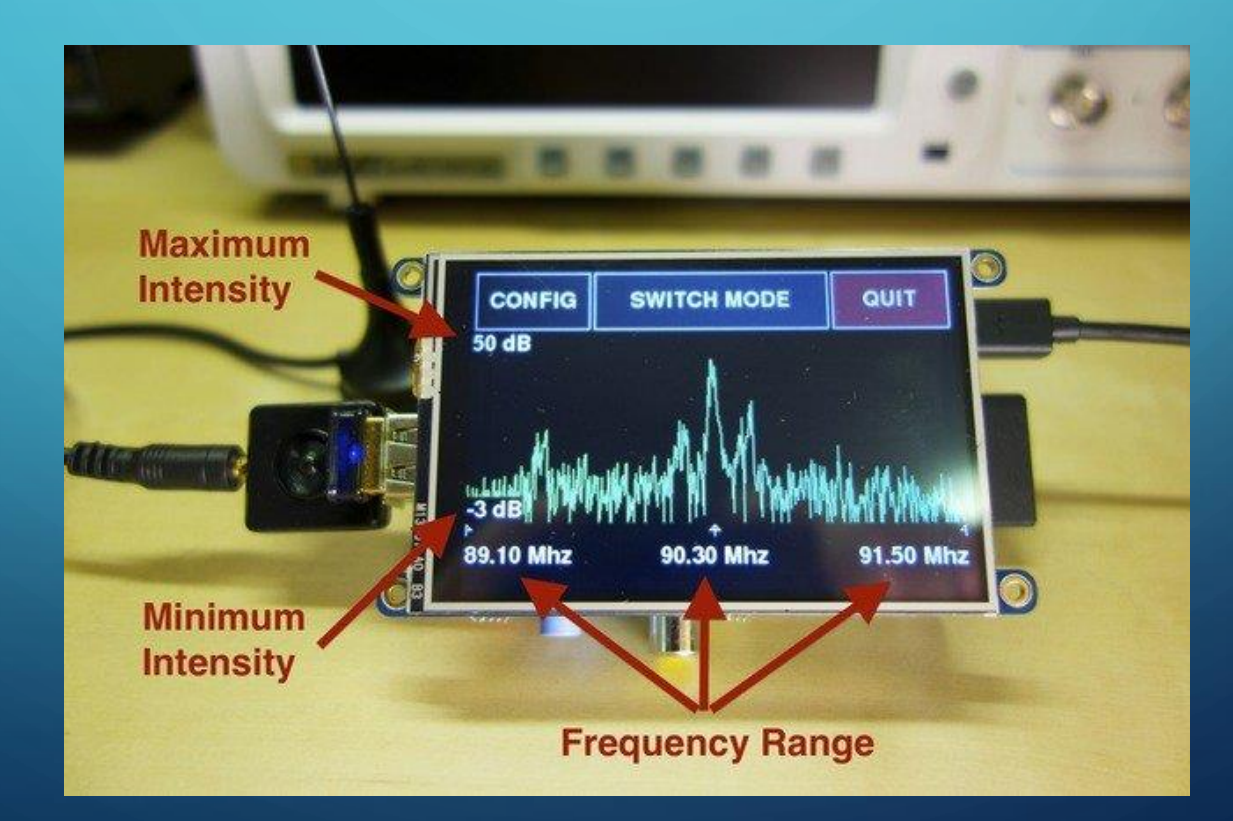

• Pairs RTL-SDR Dongle with Pi-TX to form an SDR Transceiver

• https://github.com/ha7ilm/gtcsdr

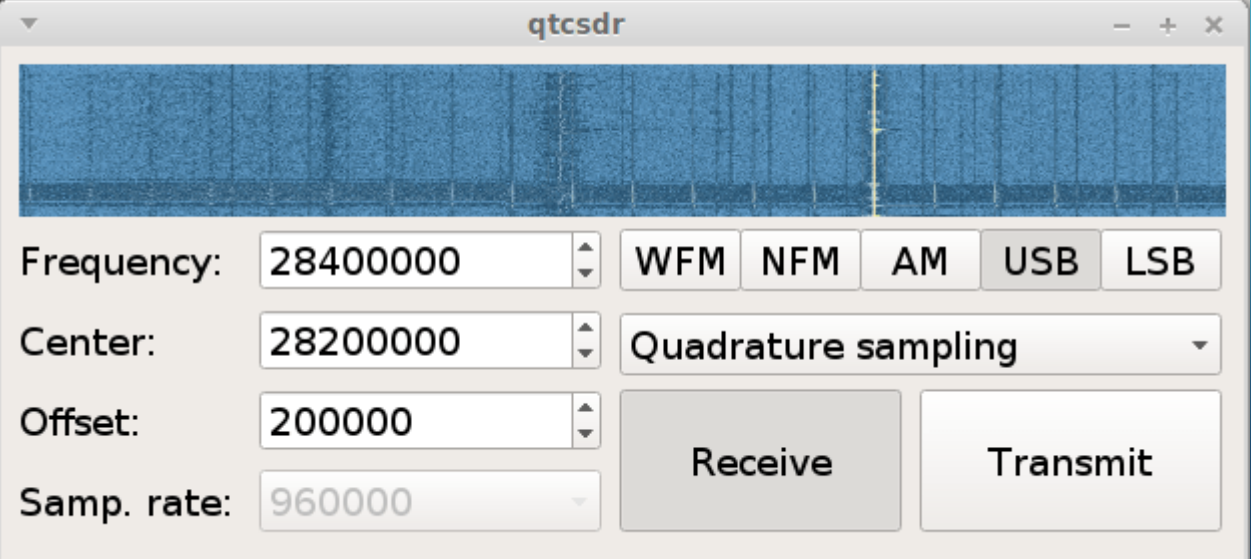

### • GNURadio:

- GNU Radio is a free software development toolkit that provides the signal processing runtime and processing blocks to implement software radios using readily-available, low-cost external RF hardware and commodity processors.
- Previous examples all use GNURadio tools
- <https://gnuradio.org/redmine/projects/gnuradio/wiki/WhatIsGR>

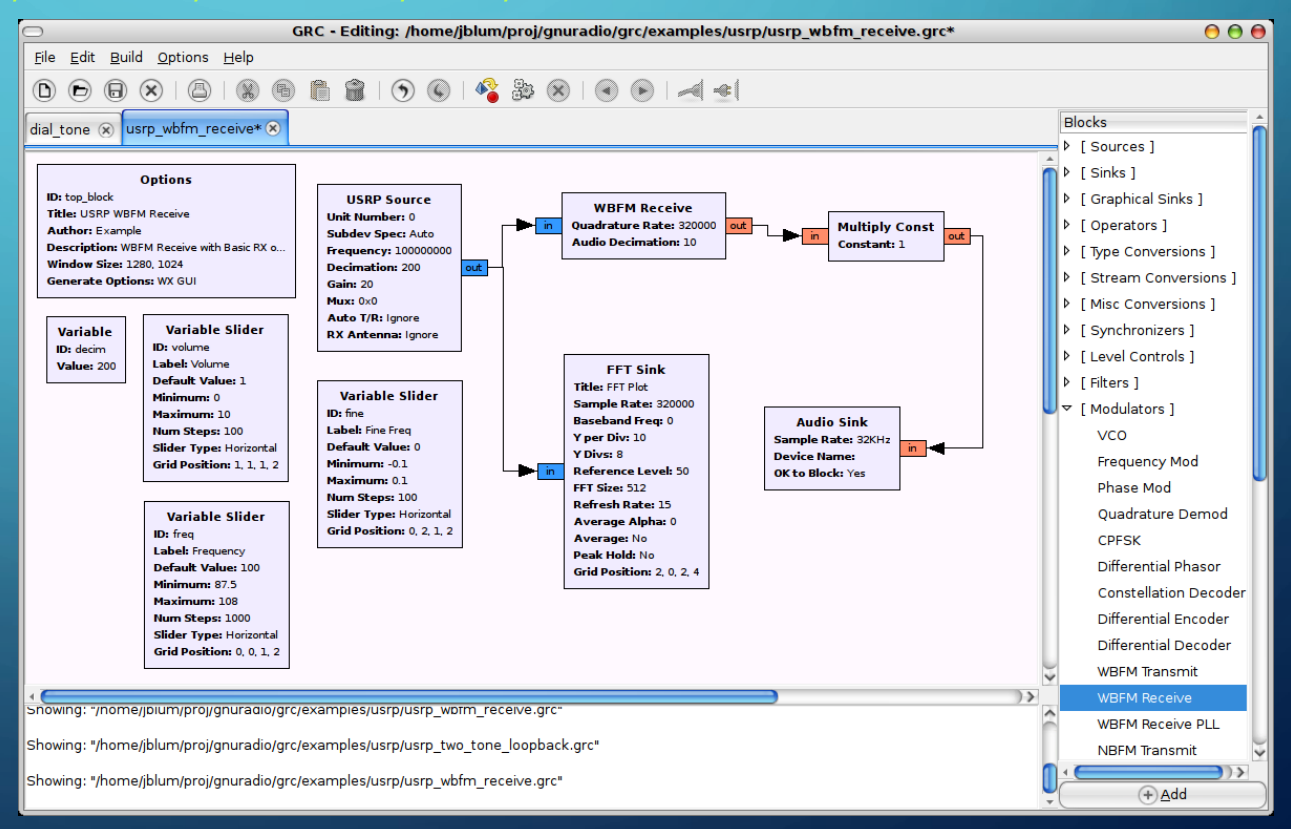

- An Rpi 2 or 3 with a USB sound dongle can be a:
	- Portable station computer
		- Run FLDigi for digital modes
		- Serve as a logging station for portable ops
		- https://www.jeffreykopcak.com/2015/10/13/running-fldigi-flmsg-and-flwrap-on-theraspberry-pi-2/

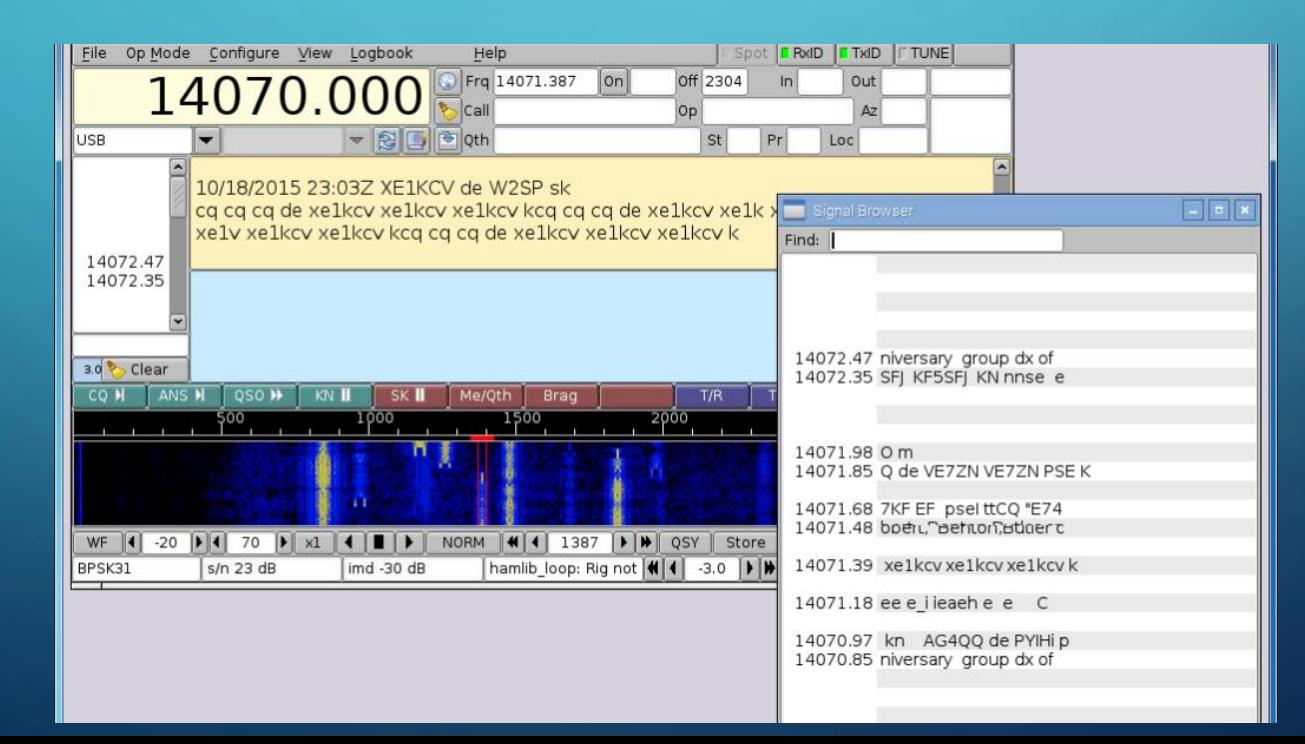

## GETTING STARTED

- Get a Raspberry Pi (Pi 3B+ recommended)
	- Google "Raspberry Pi"
	- <https://www.adafruit.com/?q=ras&>
	- <http://www.mcmelectronics.com/content/en-US/raspberry-pi>
- You will also need:
	- USB Keyboard
	- USB Mouse
		- I use Logitech wireless keyboard with trackpad
	- Monitor (HDMI is best)
	- 4GB or larger Micro SD card to hold "Image" file.
	- Internet connection
	- PC to download Raspberry Pi OS "Image" and write to the SD card.

### GETTING STARTED

- The Raspberry Pi uses the SD card as its "hard drive". You will need an image file from:
	- https://www.raspberrypi.org/downloads/
- The hardest part about getting started the first time is getting the RPi "image" onto the SD card
	- Not really hard, it's just intimidating the first time you try it.
- Instructions for setting up the SD cards are here:
	- <https://www.raspberrypi.org/documentation/installation/installing-images/README.md>
- Alternately, you can purchase an SD card with a pre-installed image.

## MORE TIPS AND INFORMATION

- If you get stuck, there are lots of resources on the Internet. Search for "Setting up a Raspberry Pi" and you will find lots of resources.
- <https://www.raspberrypi.org/help/quick-start-guide/>
- The Raspberry Pi is a Linux based computer. A good Linux reference guide may be very useful if you're not familiar with Linux.
- Seek out a Linux "elmer"

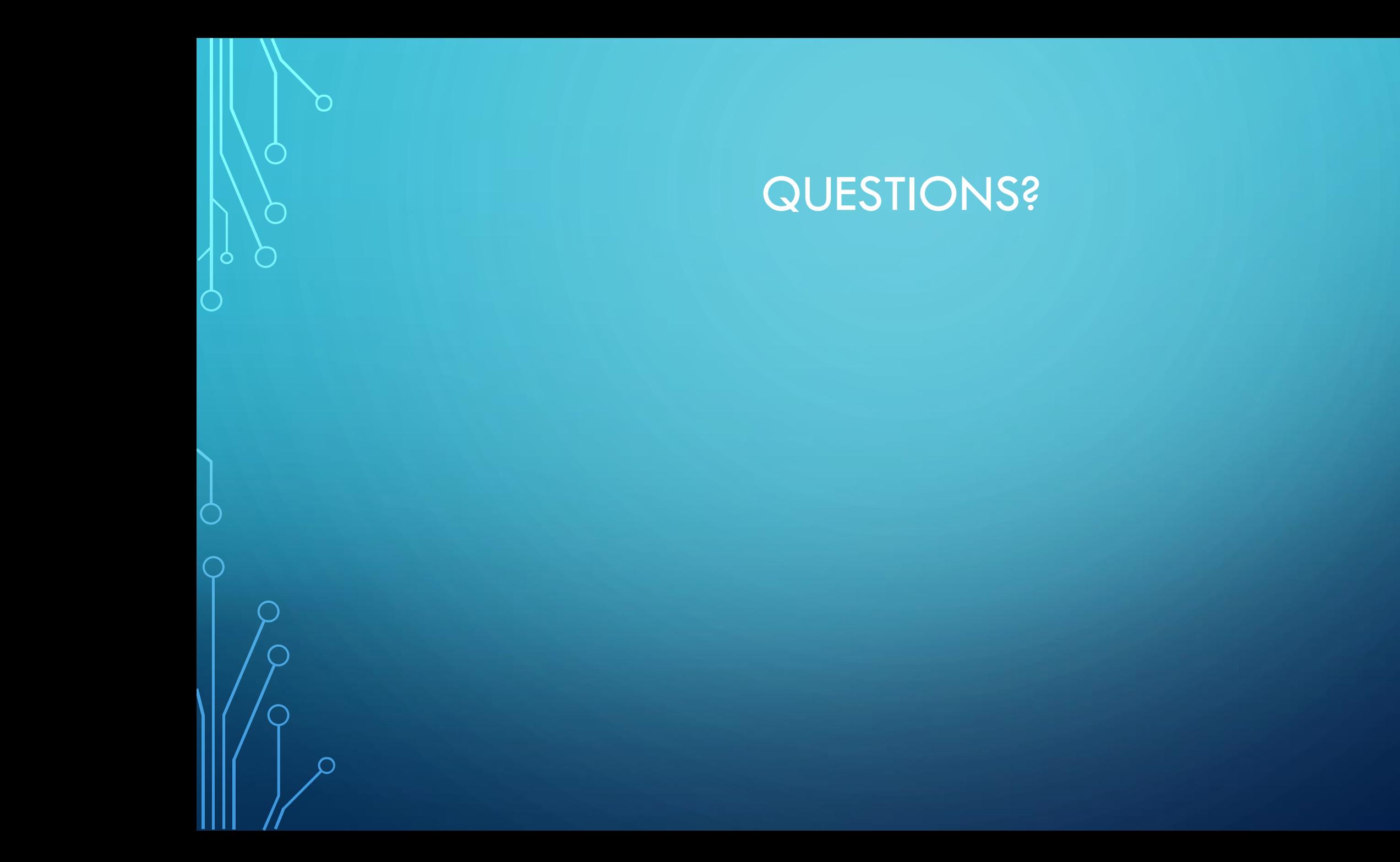